# *Take2* **Newsletter from Meta Office**

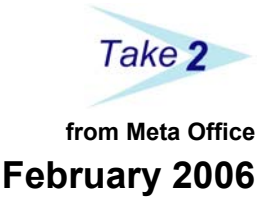

## *ASR Screening*

Some of you will be up for the 2006 round of assessment of strategic relevance (ASR) and so you will have read the latest TEC Guidelines with great enthusiasm.

*Take2* version 8 will have in it functionality that allows you to collect and report ASR data but version 8 is not available right now.

In the meantime, though, we are releasing an updated version 7 Administration Module which contains a useful tool to help you check whether you meet the "award of qualification" screening criterion. This is available for download from our web site.

As we understand it TEC has (or will) supply you with figures showing award of qualification rates based on SDR data that you have previously submitted – specifically the most recent qualification return made in June 2005 for the 2004 year.

Given that this file contains data only for students who have been awarded a qualification (i.e. does not contain data for students who were not awarded a qualification) TEC must in fact be using another data. We assume they are using the December 2005 SDR course enrolment file to provide some kind of proxy count of total qualification enrolments, as well as a means of assigning qualification enrolments to specific delivery sites.

Now, whichever way you look at it, this is a bit of a kludge. The TEC figures could be inaccurate. If they appear to disadvantage you, then we suggest you do check them with the tool we are supplying (see *Top Tips* on the next page).

If the TEC figures appear to advantage you, then common sense suggests that you accept them as they are.

## *December SDR*

You've been naughty again! The latest Tertiary Times implies that it is your fault that the SDR validation and submission system was overloaded for the December SDR.

Which is kind of strange when we hear our clients telling us:

**TEC** advisors are slow and ineffective at managing course and qualification register changes, thus delaying submissions – a perennial problem.

- There have been deficiencies in the December 2005 summary reports (missing SPF EFTS, etc.) which mean providers have held off their final validations and submissions.
- The system has not been available at night.
- There have been technical problems with the STEO site (at least that's what the message on the site said). Because, historically, there have been technical problems at many SDR rounds, providers see the message and put off their return in the hope that the problem will be solved and they can do a trouble free return later.
- If providers can't get a prompt response from the Tertiary Help Desk they will keep on submitting and re-submitting just in case it magically works the next time.

Still, we're sure that you will take the Minsitry's comments to heart and improve your game for the next SDR round.

#### *Download RoL Data?*

Now that NZQA is really getting into the electronic exchange of data let's think what improvements could be made…..

For example, wouldn't it be nice if you could download the record of learning for one or more students directly into *Take2*?

Just think how much time that would save you!

If you believe this is a good idea, why don't you tell NZQA. Unless they get lots of providers asking for the service it will stay in the "too hard" basket and you will keep on carrying the compliance cost.

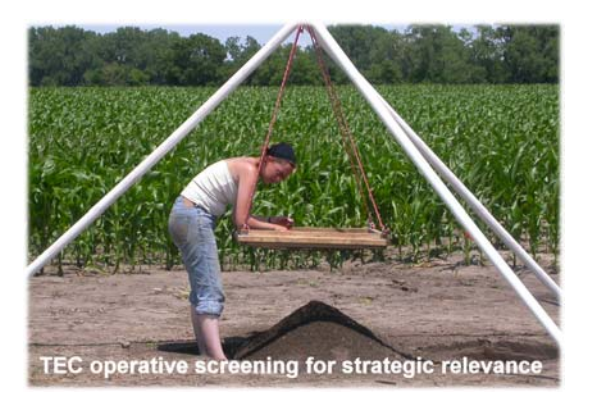

## *Take2* **Newsletter**

#### *Take2 Top Tips – Assessment of Strategic Relevance: Award of Qualification*

If you wish to check TEC's calculation of the award of qualification rate for your qualifications you need to do three things:

- 1. Make sure that you have recorded qualification completion data AND the date that students finished their studies. This is described in more detail below.
- 2. Download the latest version of the *Take2* version 7 Administration Module (v7.1.15) from the *Take2* web site.
- 3. Use the new tool that is included in version 7.1.15. This is found on the *External Reporting* menu and is labelled "ASR Screening".

#### *Recording Qualification Completion and Finish Studies Date*

In order for us to calculate the award of qualification rate you must place a tick in the *Complete* field and record a date of completion for students who have been awarded the qualification. Then for all students (whether they have completed or not) you must record the date that they finished their studies (*F Studies Date*).

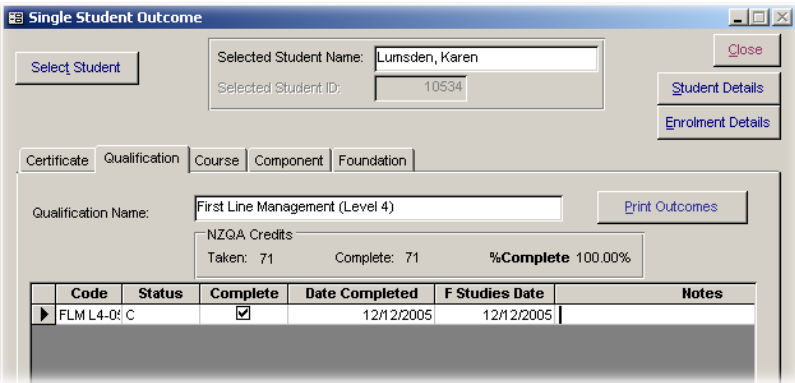

Remember, the date of completion and finish studies date may, in fact, be after the student's originally planned finish date. For example, a student was scheduled to finish their period of enrolment in December but, because they missed a couple of Units, they were given an extension until January.

*Using the New Tool* 

- When the *ASR Screening Data* form is open enter a value in the *Start Year* field to filter the qualification enrolments you are reporting.
- Click *Instructions* to view detailed instruction on how to use the pivot table.
- Click *Edit Pivot Table* to create a set of data for the pivot table for the selected year, and to open Excel displaying the pivot table
- Follow the instructions to use the pivot table. Remember that you can save the Excel workbook as a separate file if you need to.
- If you want to see the underlying set of data, close the pivot table and click *Generate Audit Record of Data*. This creates an Excel file called *ASRAudit.xls* listing all source data.

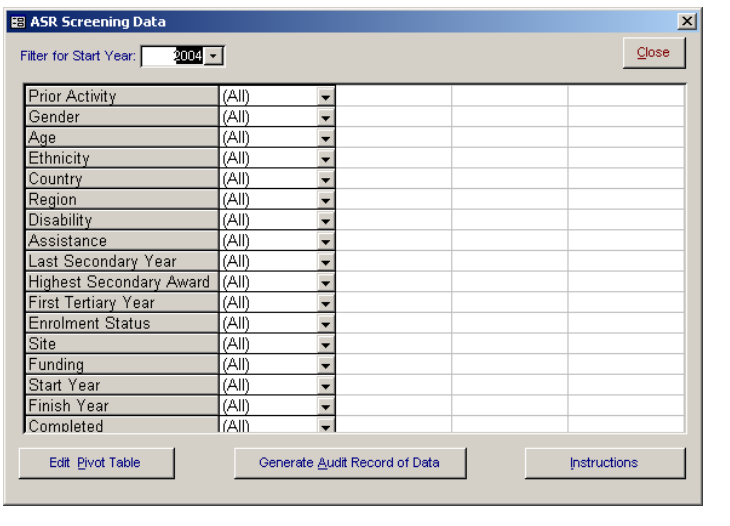